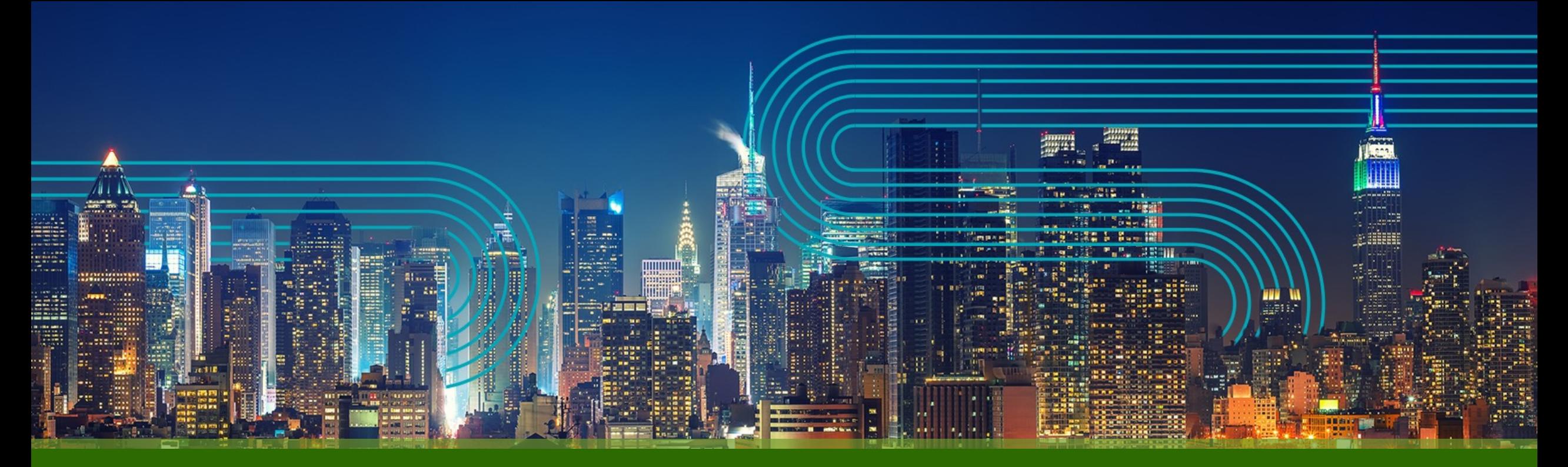

# **Paragon Active Assurance Junos**ベースの試験設定手順

ジュニパーネットワークス株式会社

2023/05/10

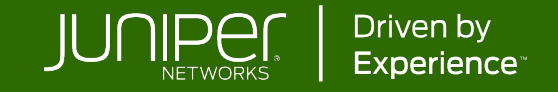

### **Junos UDP, TCP, ICMP, TWAMP, HTTP (RPM)**事前設定

- 最低でも1つ、RPMを有効にしている機器と通信ができる[Test Agent Application](https://app.netrounds.com/static/3.3/support/testagents/install/install-ta-application.html)をインストール ※Test Agent ApplianceはRPMに対応していないので注意
- Junos機器側でPAAから接続する際に使用す[るユーザー、パスワードを設定](https://172.27.113.169/static/4.0.0.61/support/task-types/netw-perf/udp-junos.html)
- Junos機器側にNetconfを設定 set system services netconf ssh

# **Junos UDP, TCP, ICMP, TWAMP, HTTP (RPM)**事前設定

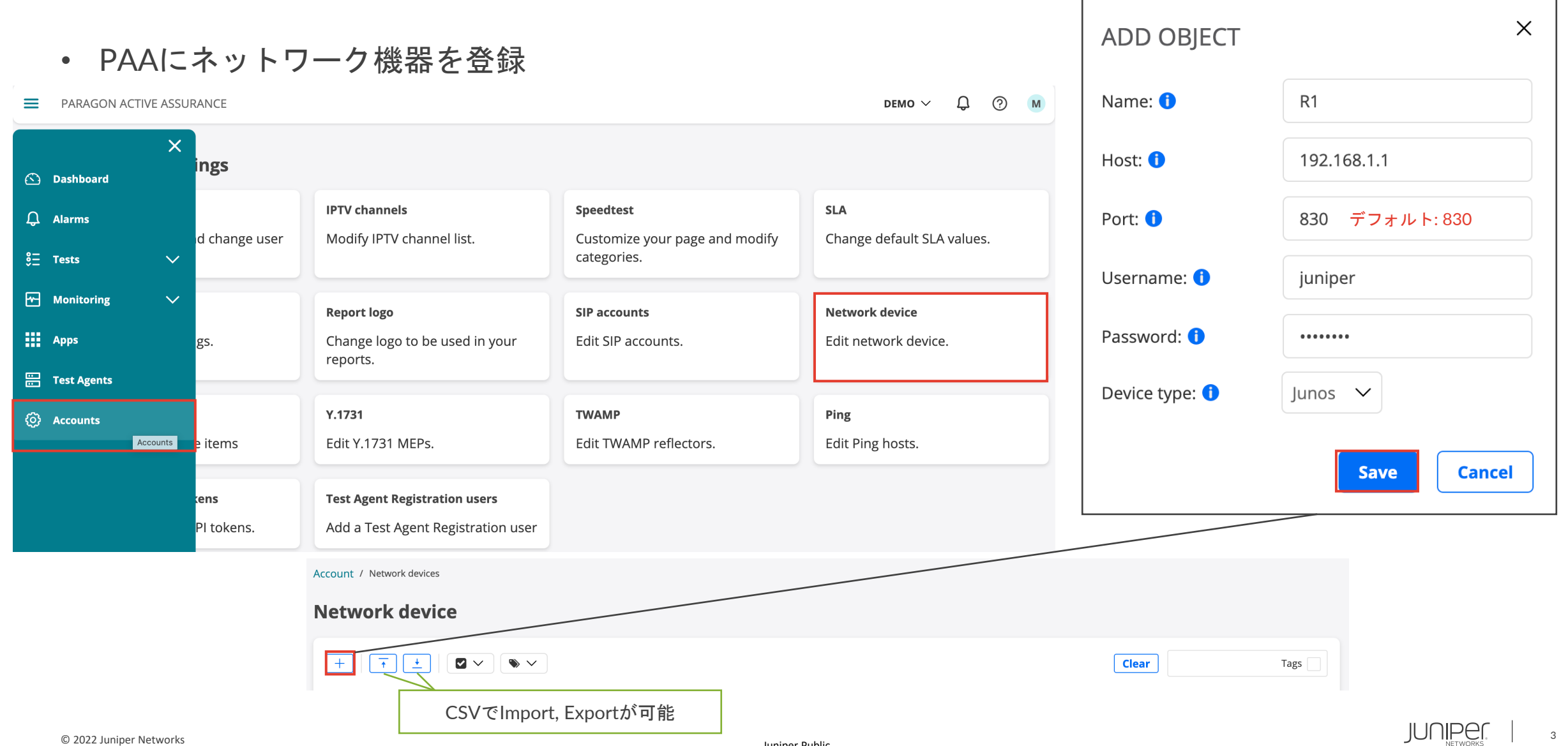

## **Junos UDP(RPM)**

#### 1. Junos機器1に[RPM UDP](https://www.juniper.net/documentation/us/en/software/junos/network-mgmt/topics/topic-map/real-time-performance-monitoring.html)を設定

set services rpm probe <owner name> test <test name> test-interval <seconds> set services rpm probe paa test udp test-interval 60 60秒間隔のテスト

set services rpm probe <owner name> test <test name> history-size <number> 例) set services rpm probe paa test udp history-size 12 "show services rpm history-results..." set services rpm probe <owner name> test <test name> probe-count <number> で12個の結果まで保存、表示

例) set services rpm probe paa test udp probe-count 121 つのテストで12 probeを出す

set services rpm probe <owner name> test <test name> probe-interval <seconds> 例) set services rpm probe paa test udp probe-interval 5 5秒間隔でprobeを出す

set services rpm probe <owner name> test <test name> probe-type udp-ping

 $\langle \overline{\psi} \psi \rangle$  set services rpm probe paa test udp probe-type udp-ping

set services rpm probe <owner name> test <test name> target address <receiver ip address> 例) set services rpm probe paa test udp target address 192.168.4.1

set services rpm probe <owner name> test <test name> destination-port <receiver port number>  $\langle \overline{\theta} \overline{\theta} \rangle$  set services rpm probe paa test udp destination-port 51000

#### 2. 対向側のJunos機器2にRPM receiverを設定

set services rpm probe-server udp port <port number> Junos機器1の"destination-port"と同じポート 例) set services rpm probe-server udp port 51000

#### 3. probeの確認

© 2022 Juniper Networks <sup>4</sup> show services rpm probe-results show services rpm history-results brief owner paa

Test Agentは5秒間隔で測定情報の取得を行うので最低でも1分間 Junos機器側で測定情報を保有する設定を行う事が推奨

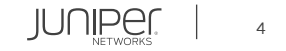

### **Junos UDP(RPM)**

#### 4. PAA Control CenterでJunos UDPを設定し、"Start"

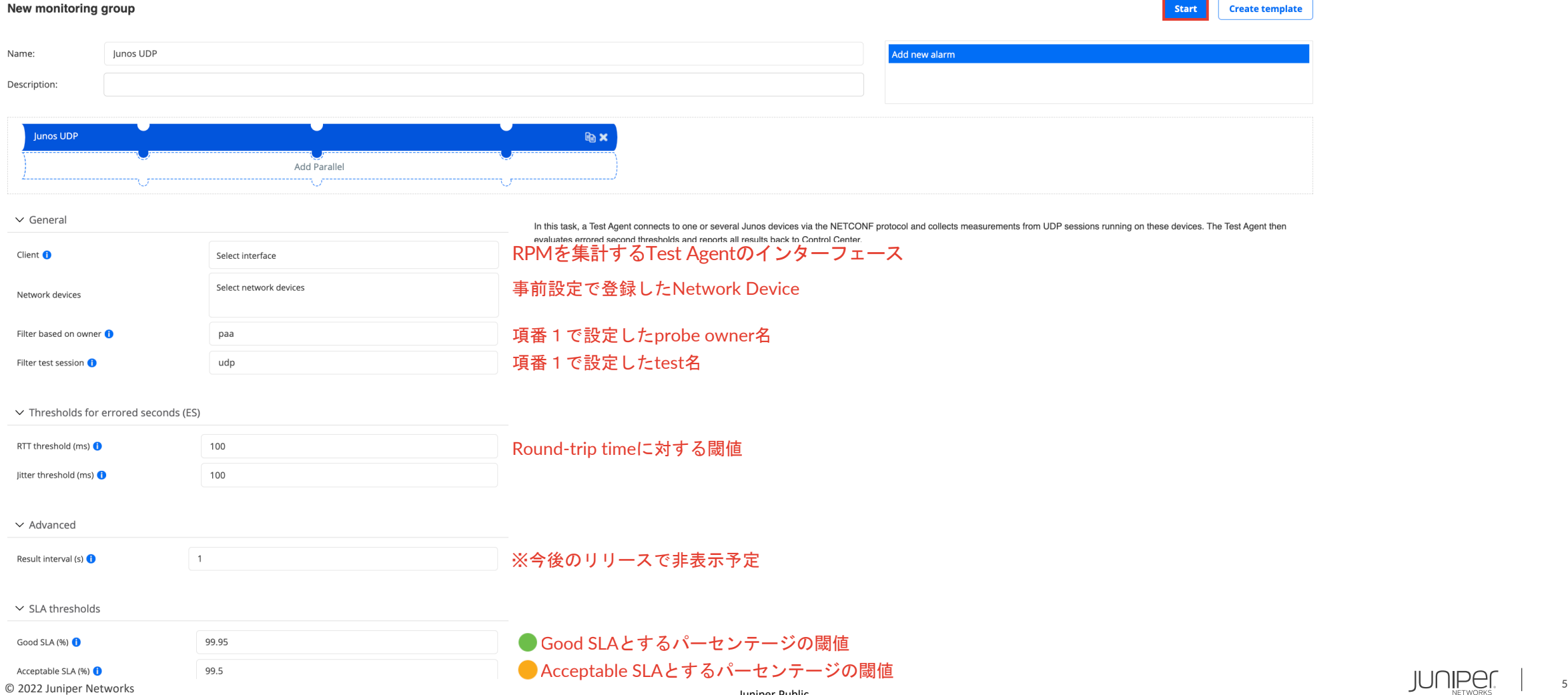

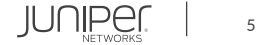

 $\int$  Create template

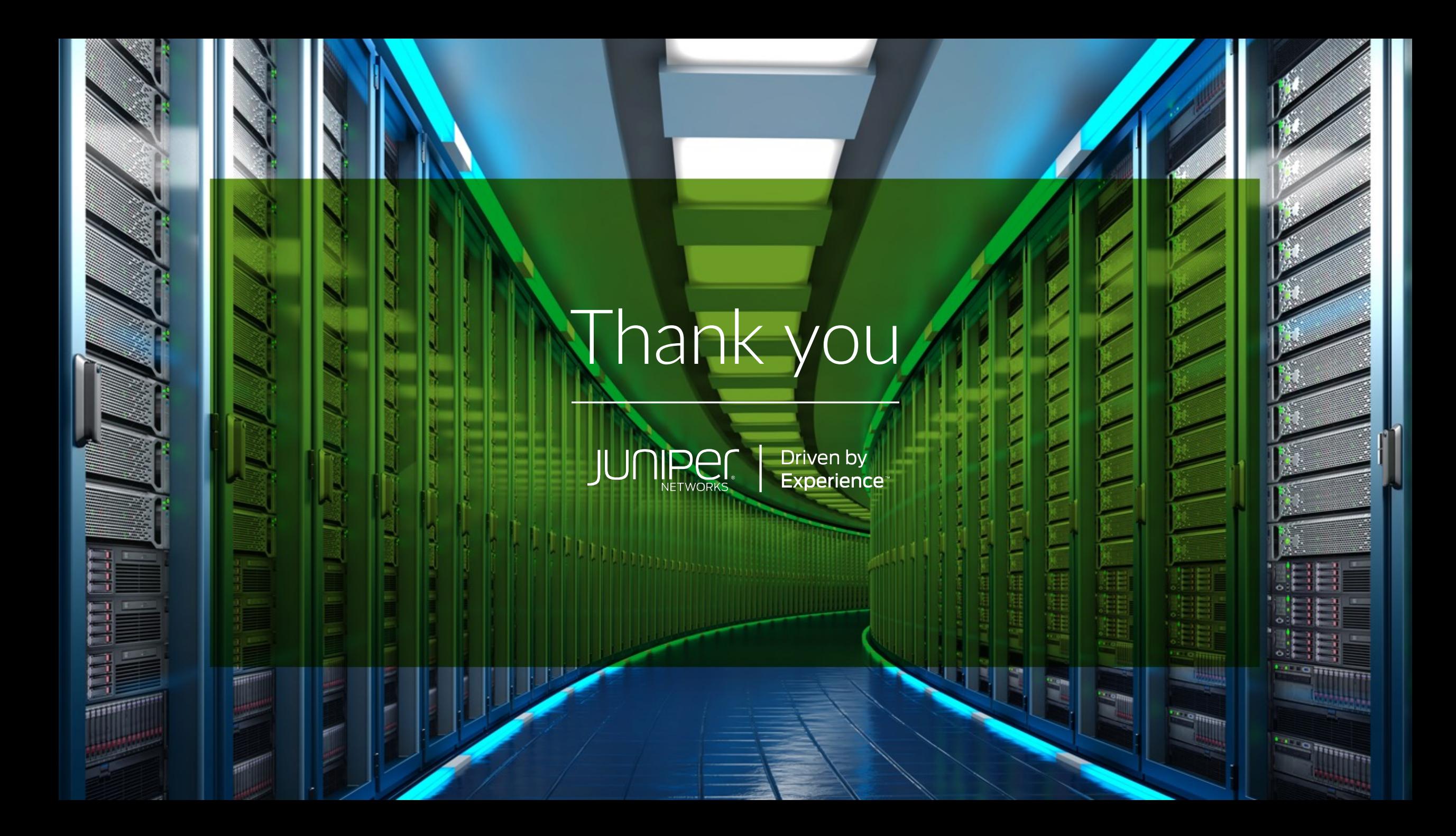